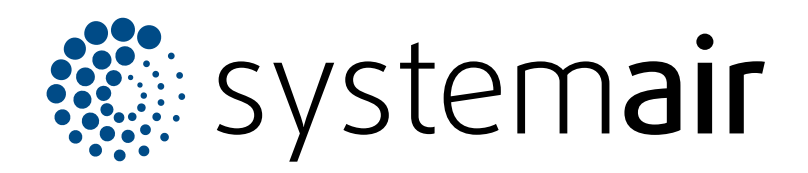

Návod k instalaci CZ

# **Sada pro regulaci konstantního tlaku (VAV)**

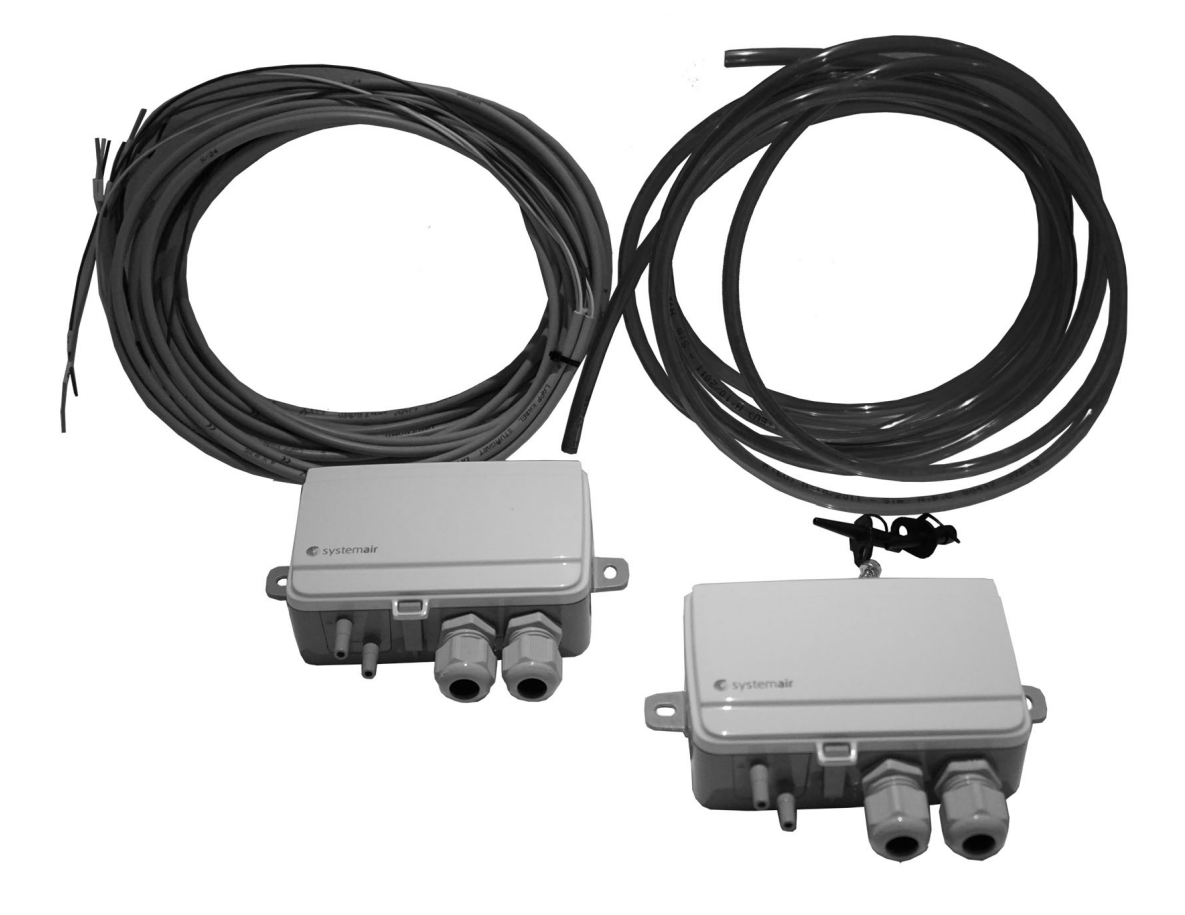

# $CESE \times E$

## Obsah

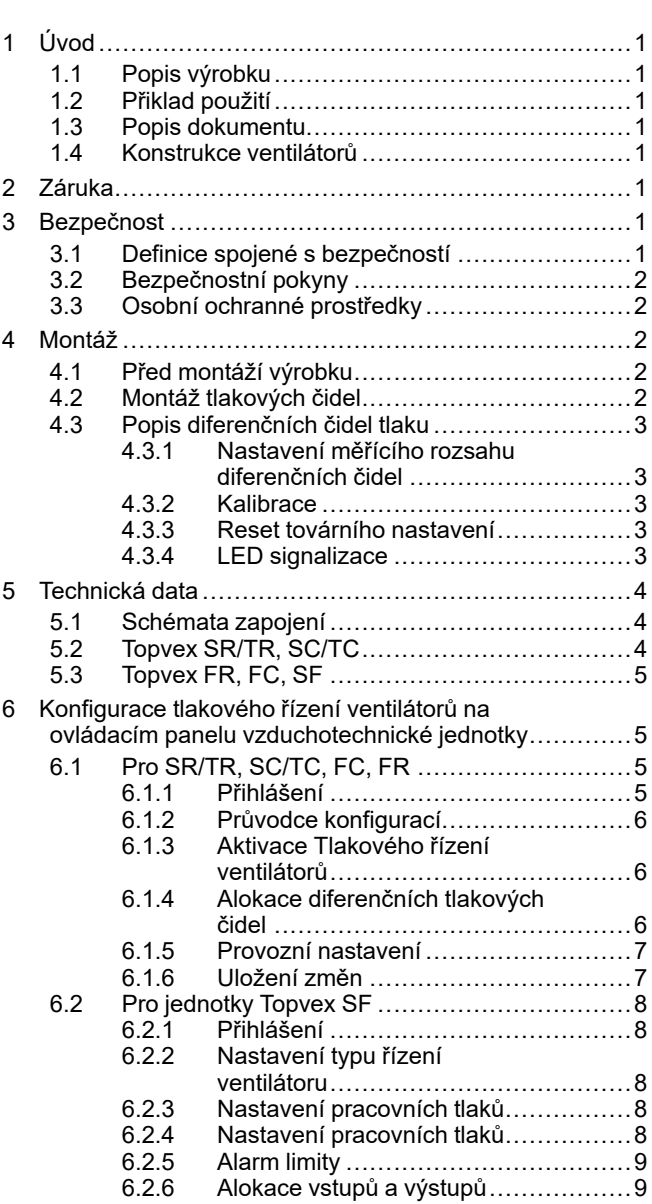

## <span id="page-2-0"></span>**1 Úvod**

## <span id="page-2-1"></span>**1.1 Popis výrobku**

Sada se skládá z: 2 ks nastavitelných diferenčních tlakových čidel PTE (čidlo tlaku odvodu) a PTS (čidlo tlaku přívodu), 2 ks odběrných míst, hadiček, elektrických kabelů (4 m) a dokumentace.

## <span id="page-2-2"></span>**1.2 Přiklad použití**

Sada pro regulaci konstantního tlaku (VAV) se používá pro regulaci průtoku vzduchotechnických jednotek.

## <span id="page-2-3"></span>**1.3 Popis dokumentu**

Tento dokument obsahuje pokyny pro instalaci a konfiguraci. Práce smí provádět pouze vyškolený personál.

## <span id="page-2-4"></span>**1.4 Konstrukce ventilátorů**

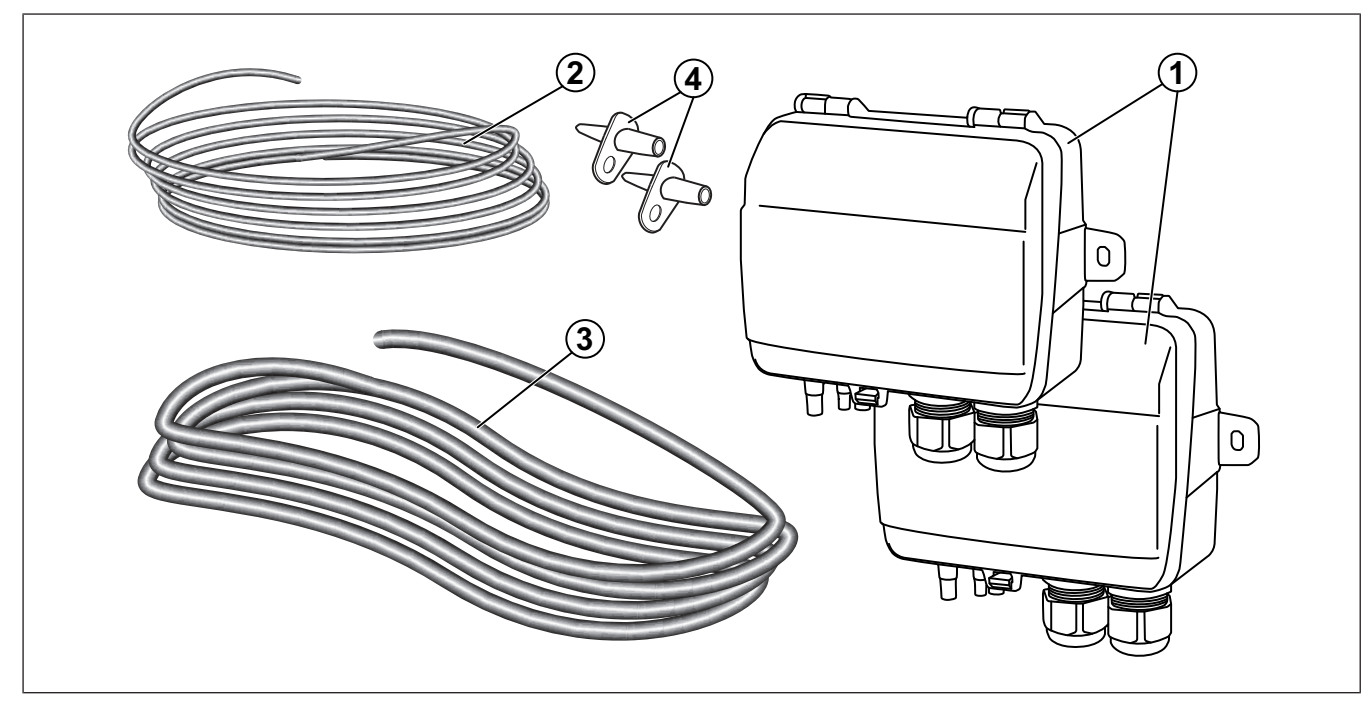

- 1. Diferenční tlaková čidla
- 2. Elektrické kabely
- 3. Hadičky
- 4. Odběrná místa

## <span id="page-2-5"></span>**2 Záruka**

Systemair neodpovídá za škody, které výrobek způsobí za těchto podmínek:

- Výrobek je nesprávně instalován, provozován nebo udržován.
- Výrobek je opraven se součástkami, které nejsou původními součástkami společnosti Systemair.
- Výrobek je používán společně s příslušenstvím, které není originálním příslušenstvím od společnosti Systemair.

## <span id="page-2-6"></span>**3 Bezpečnost**

#### <span id="page-2-7"></span>**3.1 Definice spojené s bezpečností**

Varování, upozornění a poznámky se používají k upozornění na zvláště důležité části tohoto dokumentu.

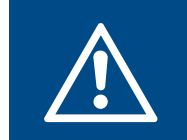

#### **Varování**

Při nedodržení těchto pokynů hrozí nebezpečí smrti nebo zranění.

#### **Upozornění**

Při nedodržení těchto pokynů hrozí nebezpečí poškození výrobku, jiných materiálů nebo okolního prostoru.

#### **Poznámka:**

Informace, které jsou v dané situaci nezbytné.

## <span id="page-3-0"></span>**3.2 Bezpečnostní pokyny**

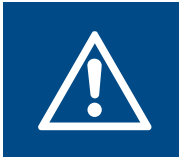

#### **Varování**

Než začnete pracovat s výrobkem, přečtěte si následující varovné pokyny.

- Přečtěte si pečlivě tento návod a než začnete s výrobkem pracovat, ujistěte se, že rozumíte všem pokynům.
- Dodržujte místní nařízení a zákony.
- Za správnou instalaci a předpokládané používání odpovídá dodavatel a provozovatel ventilátoru.
- Tento dokument uložte poblíž výrobku.
- Výrobek neinstalujte a neprovozujte, pokud je poškozený/ vadný.
- Neodstraňujte a neodpojujte žádná bezpečnostní zařízení.

## <span id="page-3-1"></span>**3.3 Osobní ochranné prostředky**

Při všech pracích na výrobku používejte osobní ochranné prostředky.

- Schválená ochrana očí
- Schválená ochranná přilba
- Schválená ochrana sluchu
- Schválené ochranné rukavice
- Schválená ochranná obuv
- Schválený pracovní oděv

## <span id="page-3-2"></span>**4 Montáž**

#### <span id="page-3-3"></span>**4.1 Před montáží výrobku**

- Zkontrolujte, zda nedošlo k poškození obalu při přepravě, a opatrně ho odstraňte z výrobku.
- Výrobek a všechny jeho součásti zkontrolujte z hlediska poškození.

## <span id="page-3-4"></span>**4.2 Montáž tlakových čidel**

#### **Poznámka:**

V prostředí se zvýšenou vlhkostí upevněte diferenční čidla svisle tak, aby kabelové průchodky směřovaly kolmo dolů.

**1** Na přívodní a odvodní potrubí osaďte tlaková čidla. Zajistěte, aby vzdálenost (A) mezi jednotkou a čidly byla minimálně 3 metry.

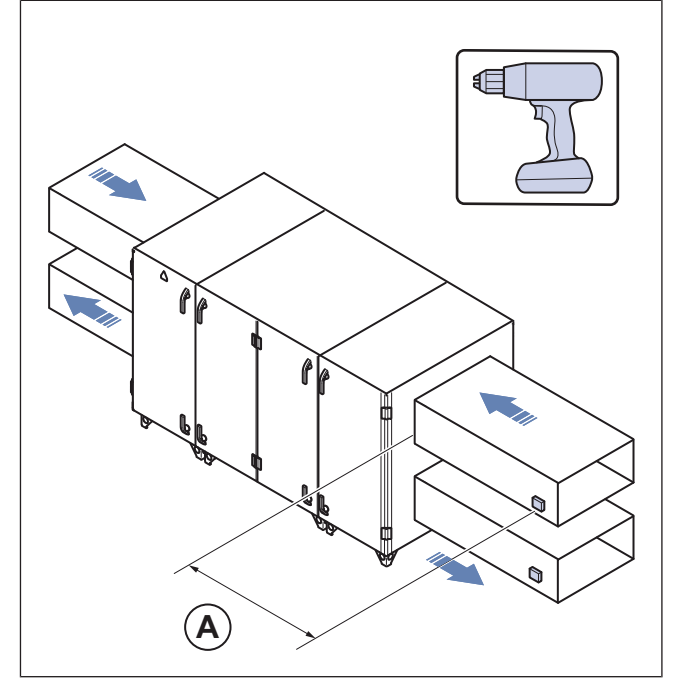

Příklad Topvex SC

**2** Na přívodní a odvodní potrubí osaďte odběrná místa pro měření tlaku

#### **Poznámka:**

Odběrná místa neinstalujte do míst s turbulentním prouděním vzduchu, např. do ohybů, odskoků, tlumičů hluku, apod. Pro správnou funkci je nutné odběrná místa instalovat ve vzdálenosti 2-násobku průměru potrubí před ohyby a odbočkami a 6-násobku průměru potrubí za ohyby a odbočkami.

- a. Do potrubí vyvrtejte otvory o průměru 6mm.
- b. Odběrná místa připevněte k potrubí samořeznými šrouby.
- c. Červenou hadičku připojte k odběrnému místu v přívodním potrubí a modrou hadičku k odběrnému místu v odvodním potrubí.

**3** Druhý konec hadiček připojte ke připojovacím bodům na tlakových čidlech.

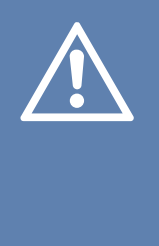

#### **Upozornění**

Během připojování hadiček k tlakovým čidlům dbejte zvýšené opatrnosti, vnitřní propoje jsou náchylné k poškození. Víko tlakového čidla by mělo být při připojování hadiček zavřené, aby bylo zamezeno odpojení vnitřních propojů a vedení do tlakových snímačů..

- a. Červenou hadičkou propojte odběrné místo v přívodním potrubí a připojovací bod se symbolem + na přívodním tlakovém čidle.
- b. Modrou hadičkou propojte odběrné místo v odvodním potrubí a připojovací bod se symbolem - na odvodním tlakovém čidle.

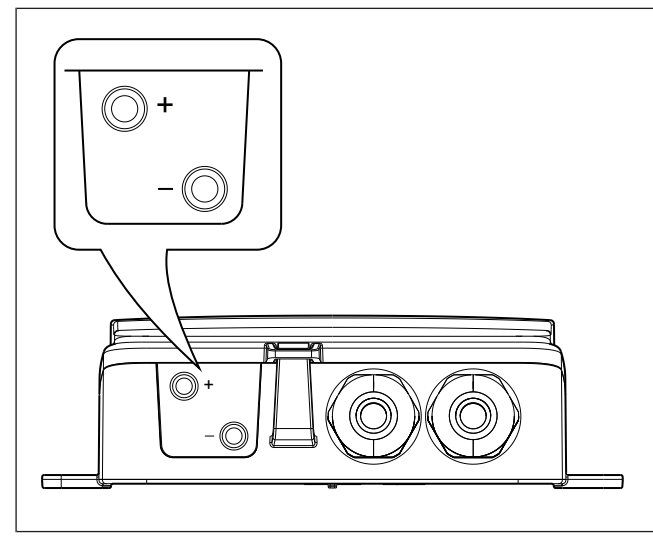

**4** Kabely připojte dle schématu 5.1 [Schémata](#page-5-1) zapojení.

## <span id="page-4-0"></span>**4.3 Popis diferenčních čidel tlaku**

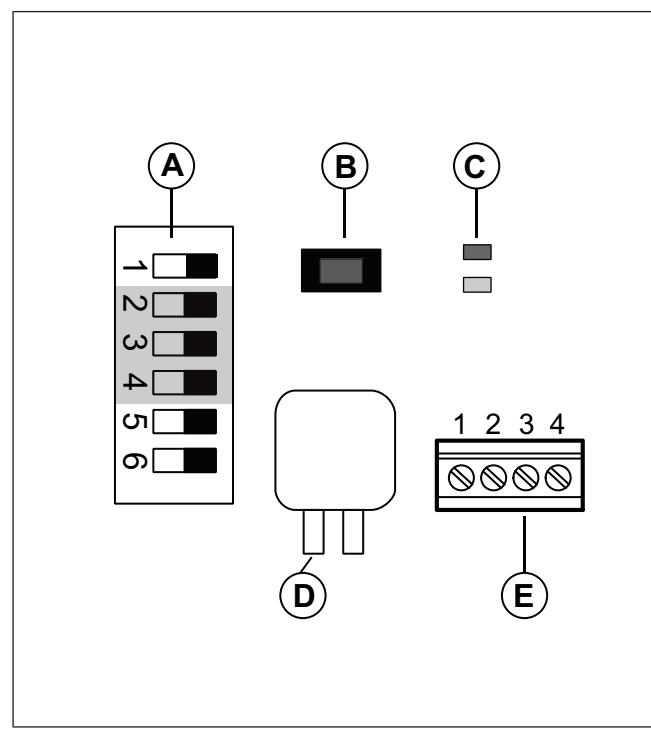

DIP přepínače vlevo, v poloze OFF.

- A. DIP přepínače
- B. Tlačítko
- C. Signalizační LED diody
- D. Tlakové čidlo
- E. Svorky

#### <span id="page-4-1"></span>**4.3.1 Nastavení měřícího rozsahu diferenčních čidel**

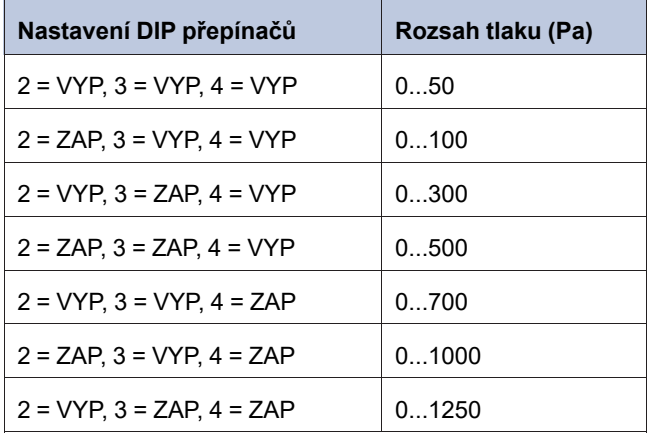

#### <span id="page-4-2"></span>**4.3.2 Kalibrace**

- 1. Před kalibrací odpojte měřící hadičky.
- 2. Pokud nebylo zařízení v provozu, ponechte jej pod napětím alespoň 10 minut.
- 3. Kalibraci spustíte krátkým stiskem tlačítka. Proces kalibrace zabere zhruba 5 sekund. V průběhu kalibrace bude signalizační dioda žlutě svítit.
- 4. Pokud během kalibrace začne signalizační dioda žlutě blikat, vyskytl se problém a nedošlo k dokončení kalibrace. Zkontrolujte, zda jsou připojovací body na čidle a vnitřní propoje průchozí a postup opakujte.
- 5. Pokud se opakovaně nedaří provést kalibraci je tlakové čidlo pravděpodobně vadné.

#### <span id="page-4-3"></span>**4.3.3 Reset továrního nastavení**

• Reset do továrních hodnot lze provést stiskem tlačítka po dobu 10s.

<span id="page-4-4"></span>Po celou dobu stisku budou signalizační diody střídavě blikat. čidlo bude následně resetováno a restartováno.

#### **4.3.4 LED signalizace**

Červená dioda se rozsvítí při připojení napájení a zhasne, jakmile je integrovaný obvod připraven k použití.

#### **Červená kontrolka po zapnutí stále bliká:**

Došlo k vymazání potřebných systémových parametrů a čidlo je nefunkční. Pokuste se čidlo uvést do továrního nastavení.

#### **Červená kontrolka stále svítí během normálního provozu:**

Čidlo zaznamenalo poruchu a je nefunkční.

## <span id="page-5-0"></span>**5 Technická data**

## <span id="page-5-1"></span>**5.1 Schémata zapojení**

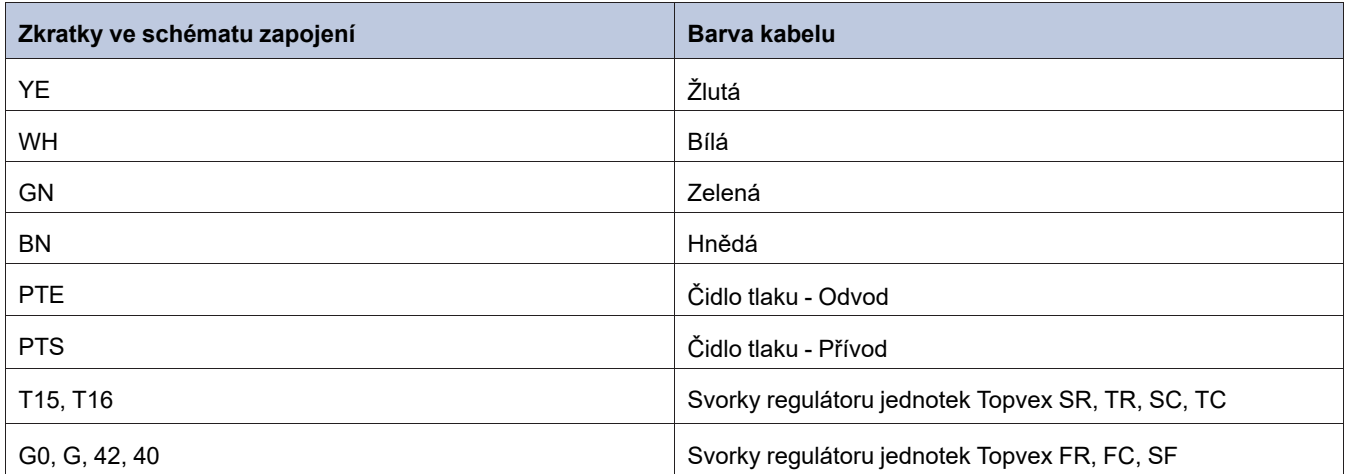

## <span id="page-5-2"></span>**5.2 Topvex SR/TR, SC/TC**

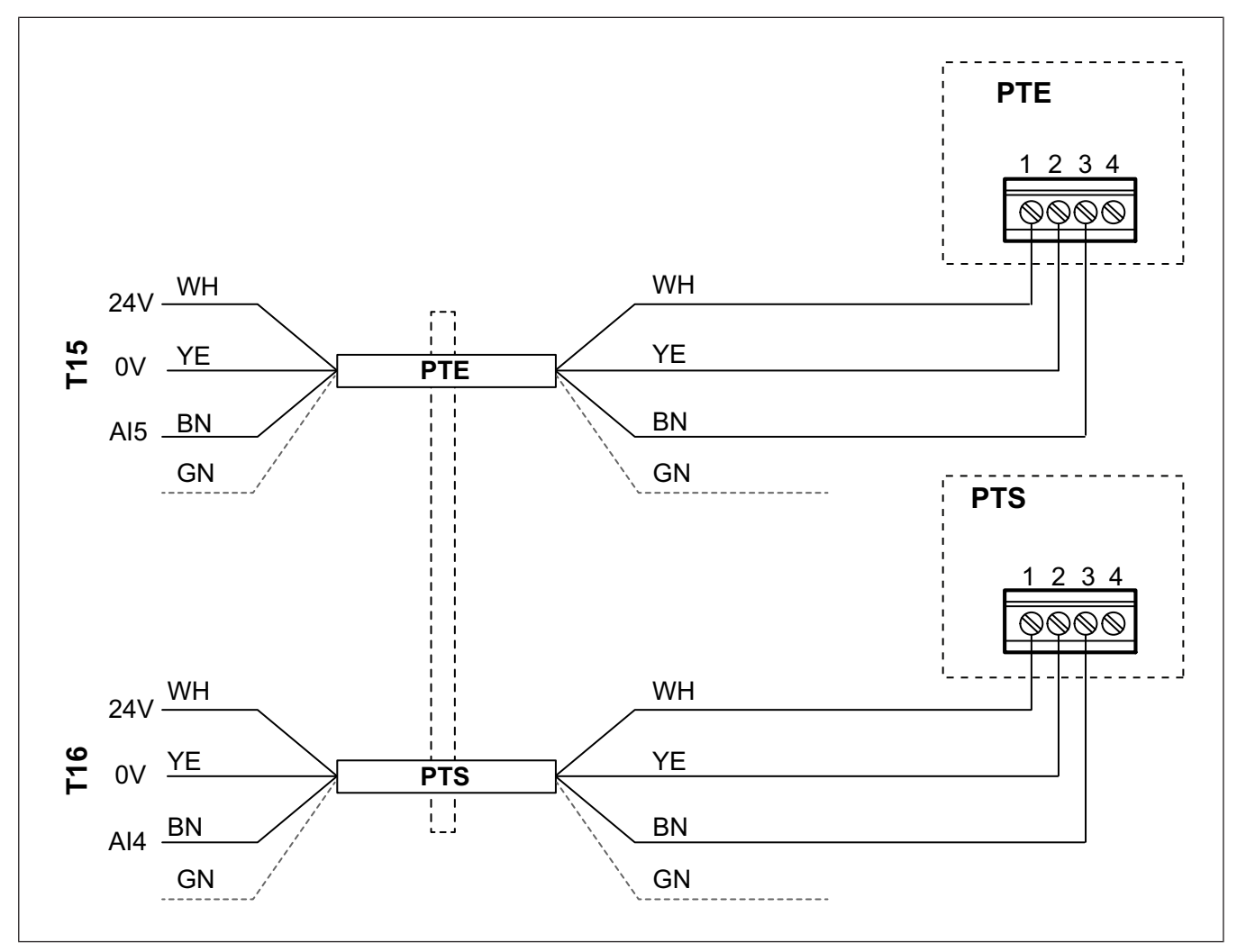

Pozn: Zelený vodič ze svazku nezapojujte. K prevenci zkratu vodič izolujte!

<span id="page-6-0"></span>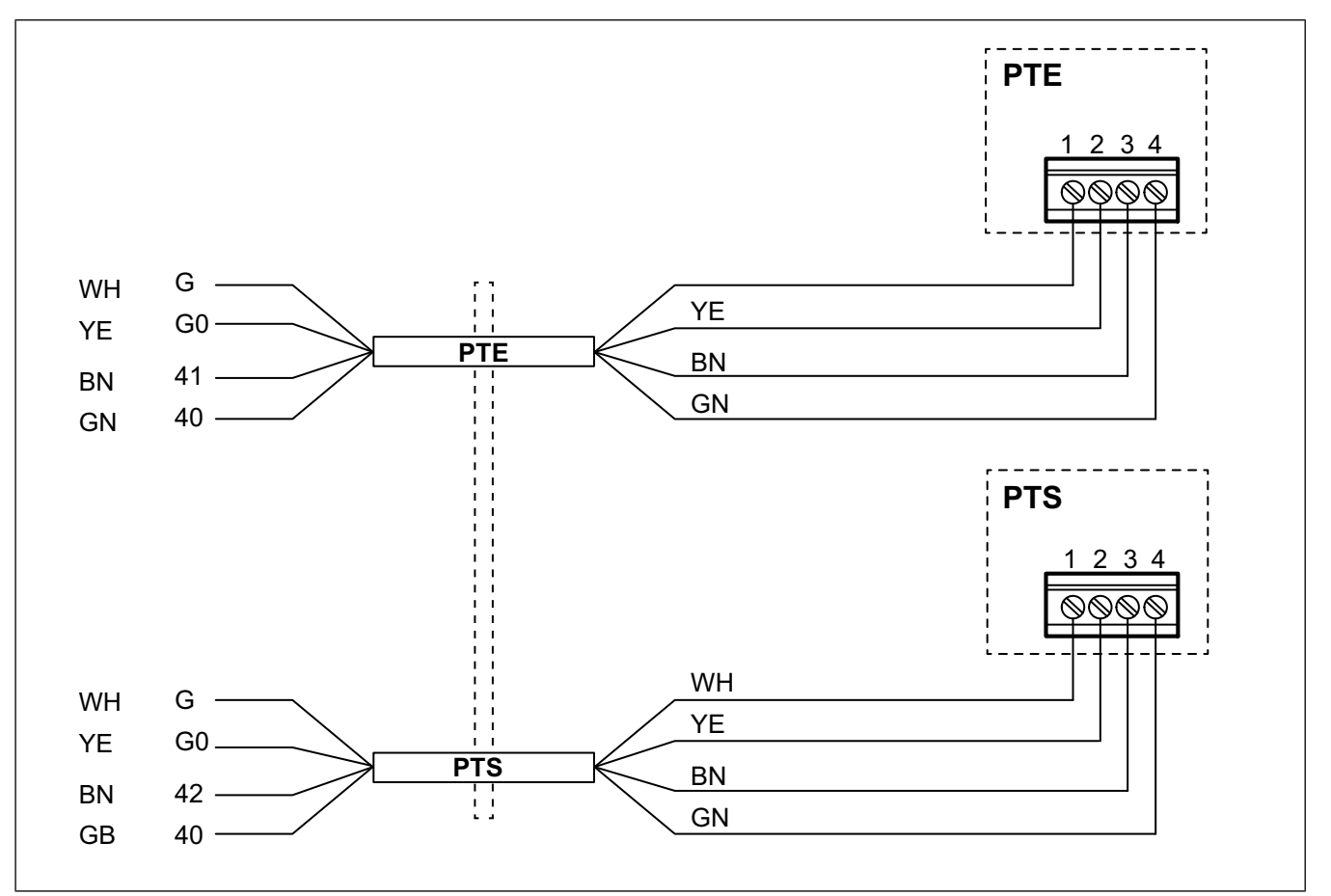

- <span id="page-6-1"></span>**6 Konfigurace tlakového řízení ventilátorů na ovládacím panelu vzduchotechnické jednotky**
- <span id="page-6-2"></span>**6.1 Pro SR/TR, SC/TC, FC, FR**
- **6.1.1 Přihlášení**

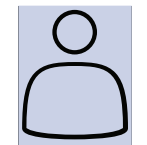

<span id="page-6-3"></span>1. Otevřete okno přihlášení

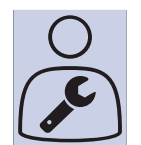

2. Z nabídky zvolte Servis

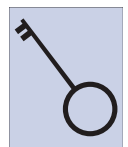

3. Zadejte heslo 0612

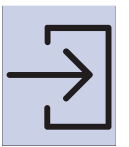

4. Stiskněte Přihlásit.

### <span id="page-7-0"></span>**6.1.2 Průvodce konfigurací**

п

Konfigurační průvodce je k dispozici od verze softwaru 4.1.

Použitím konfiguračního průvodce lze přeskočit kroky 6.1.3 Aktivace [Tlakového](#page-7-1) řízení ventilátorů a 6.1.4 Alokace [diferenčních](#page-7-2) [tlakových](#page-7-2) čidel.

<span id="page-7-3"></span><span id="page-7-2"></span><span id="page-7-1"></span>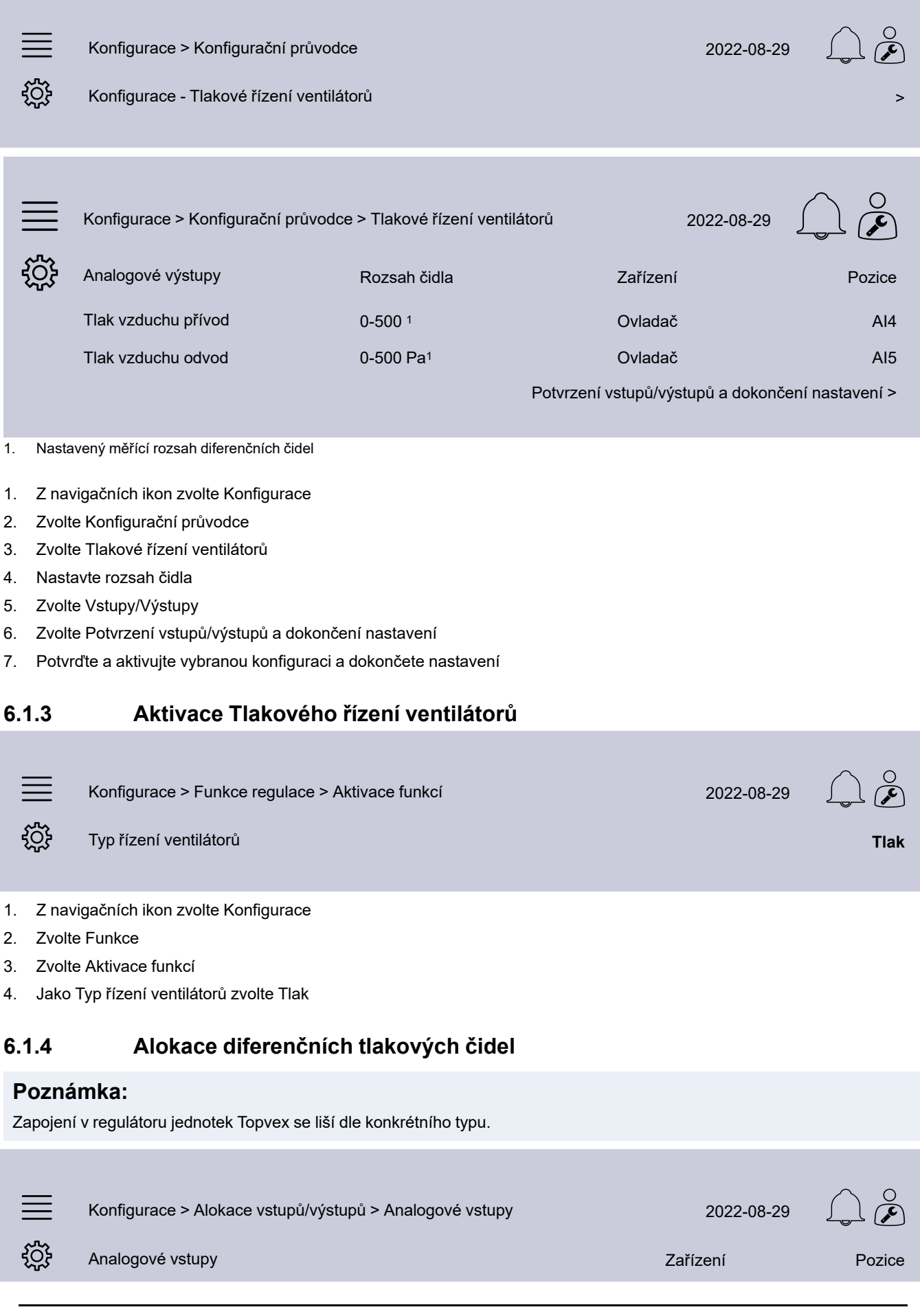

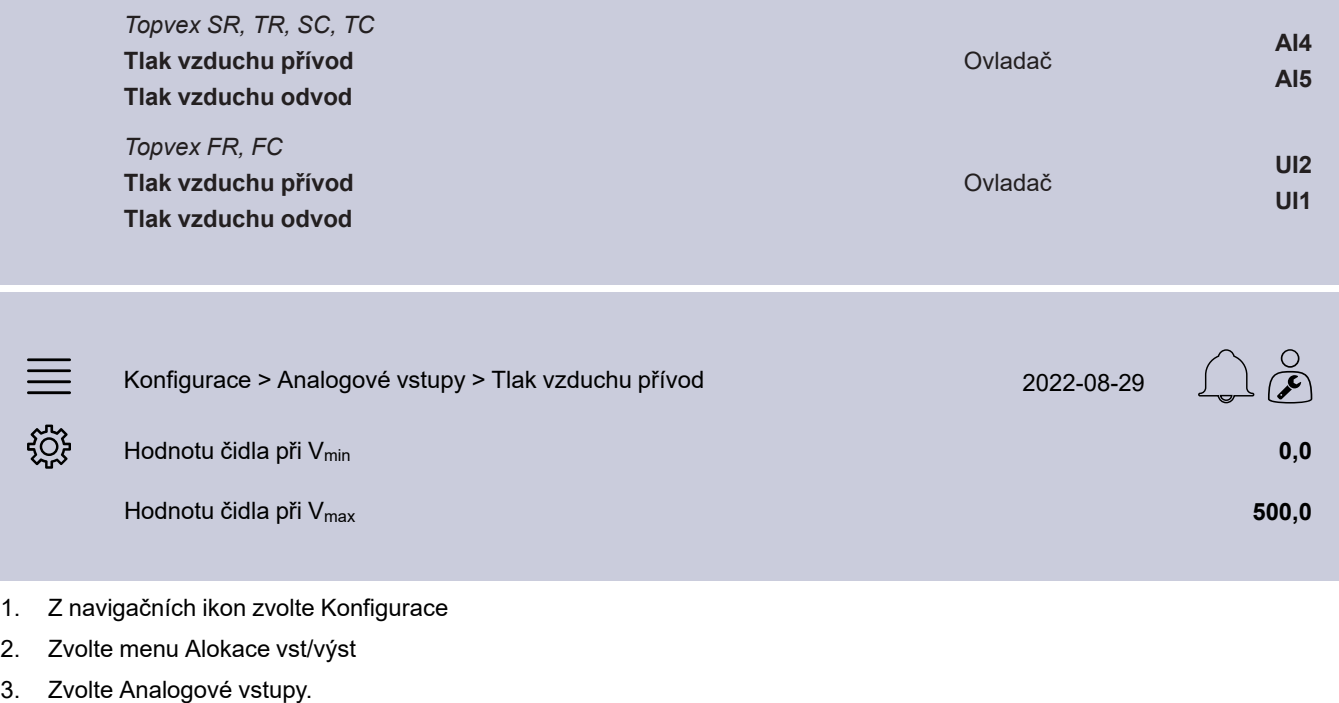

- 4. Zvolte signál AI4 / UI2 pro Tlak vzduchu přívod
- 5. Zvolte signál AI5 / UI1 pro Tlak vzduchu odvod
- 6. Zvolte Tlak vstupního vzduchu
- 7. Nastavte Hodnotu čidla při V<sub>min</sub> stejně jako počáteční hodnotu rozsahu vybraného čidla
- 8. Nastavte Hodnotu čidla při V<sub>max</sub> stejně jako koncovou hodnotu rozsahu vybraného čidla
- 9. Vraťte se k Analogovým vstupům (použijte navigační adresu Konfigurace > Nastavení alokace vstupů/výstupů > Analogové vstupy)
- 10. Zvolte Tlak vzduchu odvod a opakujte kroky 7 a 8.

#### <span id="page-8-0"></span>**6.1.5 Provozní nastavení**

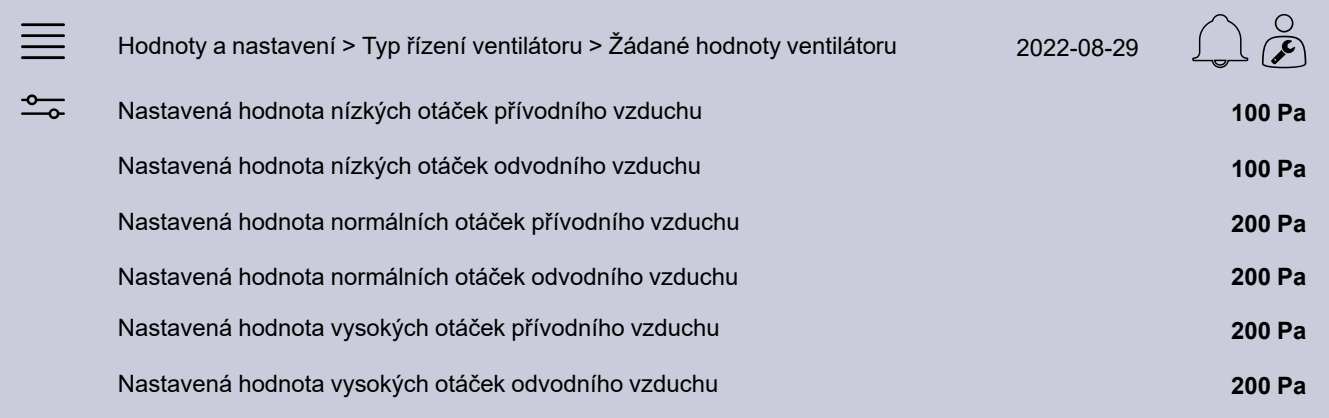

- 1. Z navigačních ikon zvolte Hodnoty a nastavení
- 2. Zvolte Typ řízení ventilátoru
- 3. Zvolte Referenční hodnoty ventilátoru
- 4. Zvolte a upravte žádané hodnoty ventilátorů.

#### <span id="page-8-1"></span>**6.1.6 Uložení změn**

Pokud je instalace dokončena a všechny funkce byly vyzkoušeny, doporučujeme uložit provedené změny jako zálohu aktuální konfigurace v ovladači.

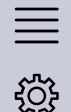

Konfigurace > System > Uložit a obnovit nastavení za prostopují za prostopují za začel za začel za začel za za

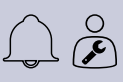

Uložit nastavení pro uvedení do provozu **Ano**

- 1. Z navigačních ikon zvolte Konfigurace
- 2. Zvolte System
- 3. Zvolte menu Uložit a obnovit nastavení
- 4. Zvolte Ano v Uložit nastavení pro uvedení do provozu.

## <span id="page-9-0"></span>**6.2 Pro jednotky Topvex SF**

#### <span id="page-9-1"></span>**6.2.1 Přihlášení**

Přihlaste se úrovní Správce s heslem 3333.

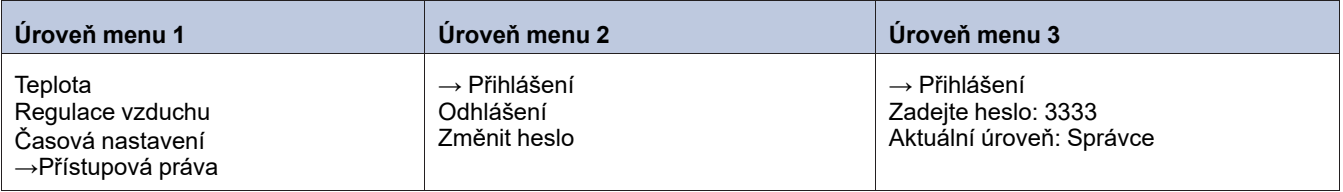

#### **Poznámka:**

Šedě označené pokyny platí pouze tehdy, pokud je Topvex SF doplněn o externí odvodní ventilátor.

#### <span id="page-9-2"></span>**6.2.2 Nastavení typu řízení ventilátoru**

Změňte regulaci ventilátoru na Regulaci tlaku.

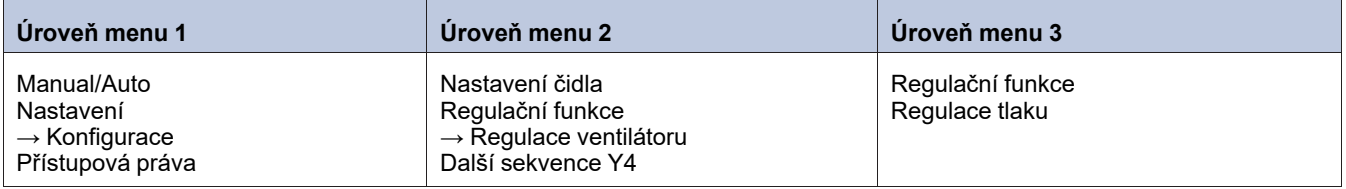

#### <span id="page-9-3"></span>**6.2.3 Nastavení pracovních tlaků**

Nastavte pracovní rozsah přidaných tlakových čidel v menu Konfigurace/Senzor nastavení.

Nastavte PRV-V (PRV-V – přívodní ventilátor) a ODV-V (ODV-V – odvodní ventilátor) aktuální pracovní rozsah 0 - 10,0 V.

Příklad: Pokud má být tlakové čidlo nastaveno na 0...300 Pa, nastavte 0,0 V: 0,0 Pa a 10,0 V: 500,0 Pa Filtr faktor není třeba *měnit.*

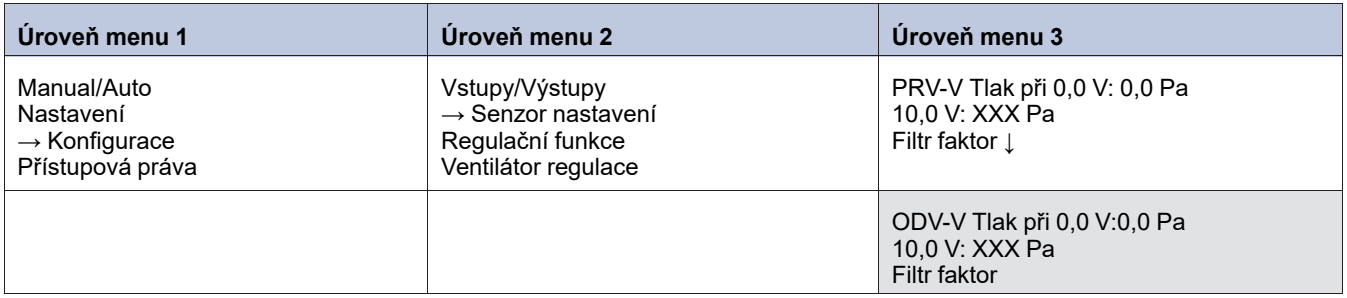

#### <span id="page-9-4"></span>**6.2.4 Nastavení pracovních tlaků**

Nastavte nové pracovní tlaky pro přívodní a odvodní ventilátor .

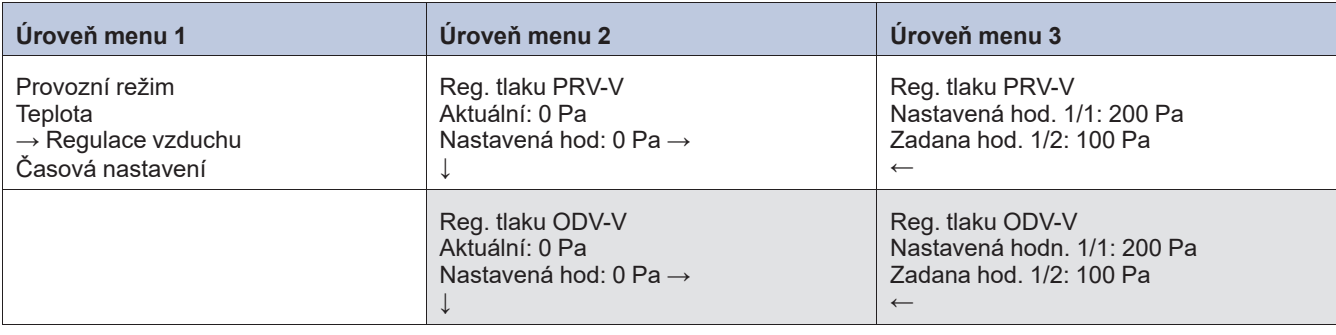

## <span id="page-10-0"></span>**6.2.5 Alarm limity**

Odchylky od nastavených hodnot tlaku

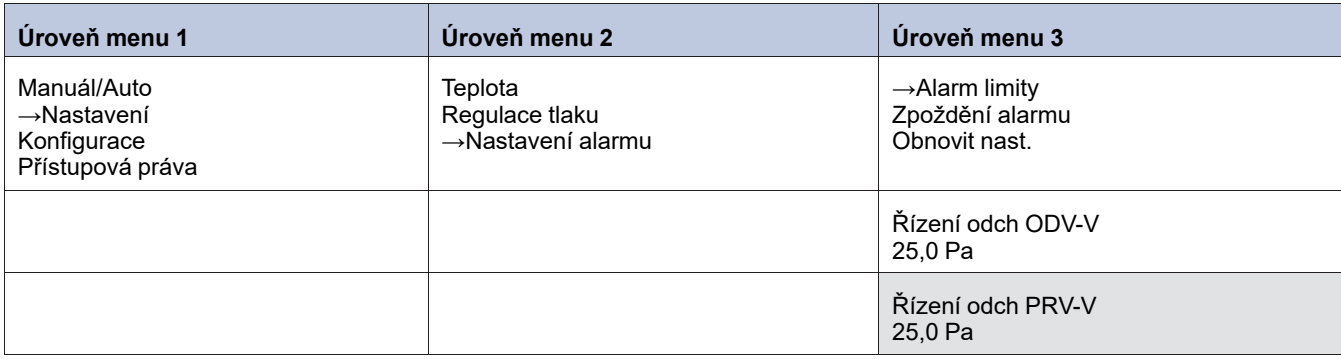

## <span id="page-10-1"></span>**6.2.6 Alokace vstupů a výstupů**

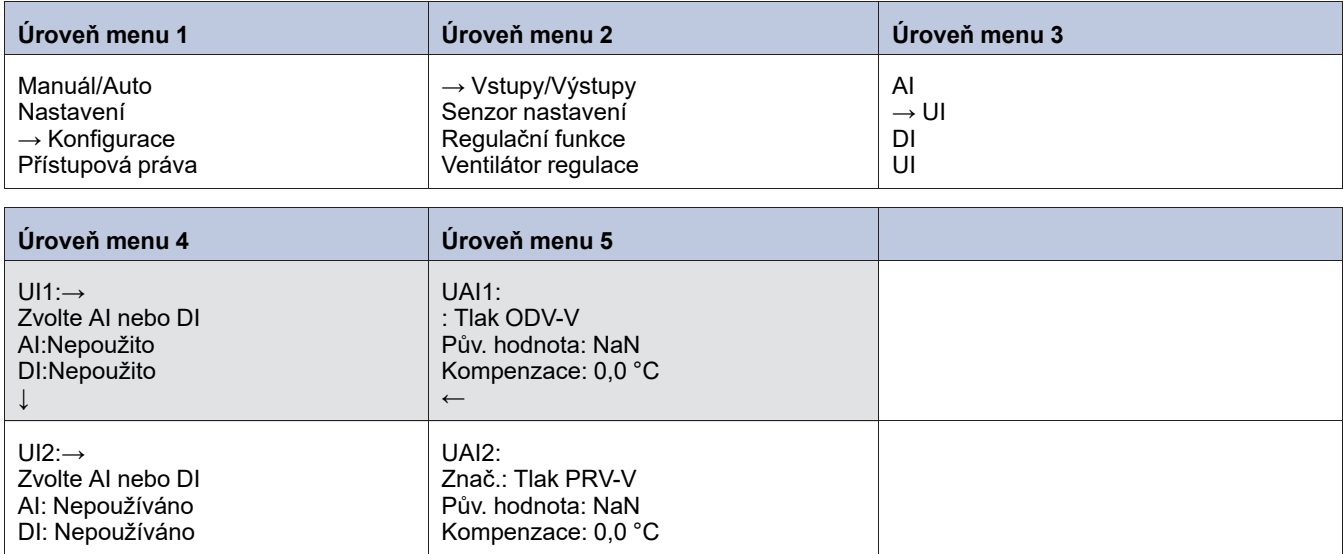

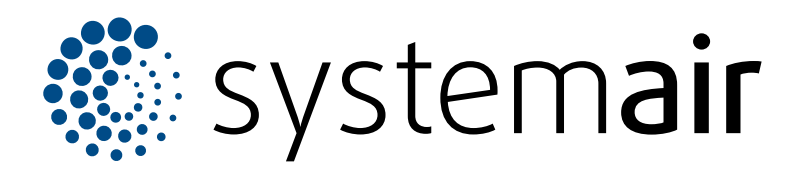

Systemair Sverige AB Industrivägen 3 SE-739 30 Skinnskatteberg

+46 222 440 00 mailbox@systemair.com

www.systemair.com

© Copyright Systemair AB Všechna práva vyhrazena EOE

Společnost Systemair AB si vyhrazuje právo změnit své produkty bez předchozího oznámení. To platí také pro již objednané produkty, pokud to nemá vliv na dříve dohodnuté specifikace.